# **TP-Link Connection Guide**

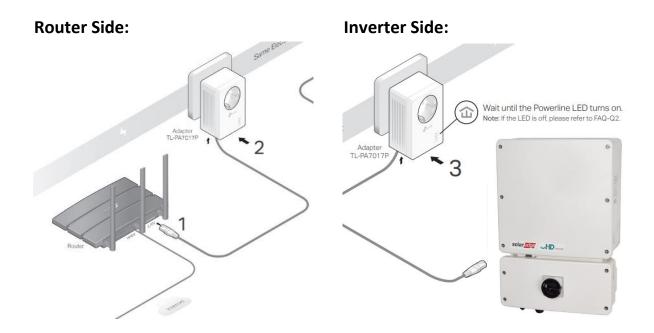

### Set Up a Secure Powerline Network by Pairing (Recommended):

You can create or join a secure powerline network using the Pair button on two devices at a time. Tip: We recommend that you plug in the powerline devices near each other when pairing.

To create a secure powerline network:

- 1. Press the Pair button on one of the powerline devices for 1 second. Its Power LED should start blinking.
- 2. (Within 2 minutes) Press the Pair button on another device for 1 second. Its Power LED should start blinking.
- 3. When the Powerline LED lights up, a powerline network has been successfully created.

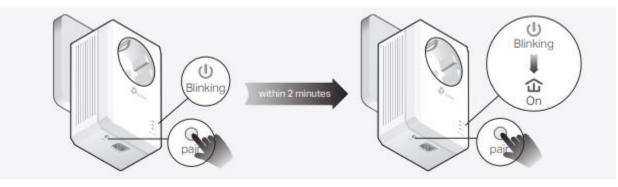

## **Frequently Asked Questions:**

#### How do I reset my Powerline Adapter?:

With the powerline adapter plugged into an electrical outlet, press and hold the Pair button for more than 6 seconds until the Power LED goes off momentarily and then comes back on.

#### What should I do if the Powerline LED is off?

- 1. Try to set up a powerline network by pairing. Refer to the section above for instructions.
- 2. If the problem persists, contact our Technical Support.

#### What should I do if there is no internet connection in my powerline network?

- 1. Make sure the Powerline LEDs are lit on all of your powerline devices. If they are not, pair all devices again.
- 2. Make sure all devices are correctly and securely connected.
- 3. Check if you have an internet connection by connecting the computer directly to the modem or router.

#### What should I do if a successfully-paired powerline device does not reconnect after it is relocated?

- 1. Try to pair the device again, and make sure the Powerline LED is on
- Check for possible interference due to a washing machine, air conditioner or other household appliance that may be too close to one of the powerline devices. Plug the appliance into the integrated electrical socket to remove the electrical noise if your powerline device has an integrated electrical socket.

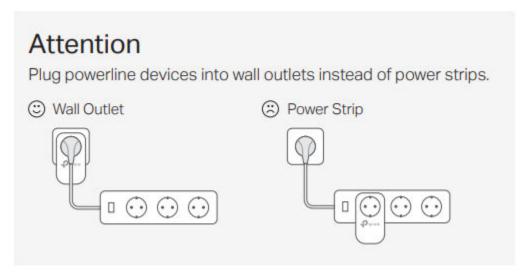

For technical support, replacement services, user guides, and other information, please visit https://www.tp-link.com/support, or simply scan the QR code.

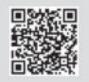